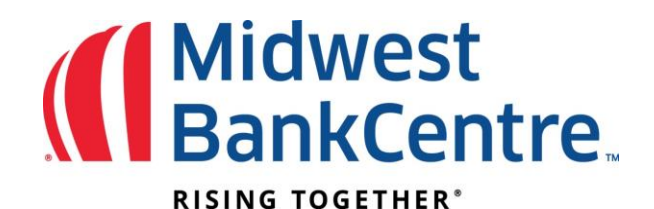

# Edit the Upload Format for a Positive Pay File

Two types of files may be uploaded to Positive Pay, delimited and fixed position. A delimited file can be created a few different ways. Separate fields within the file using a comma (,), dash (-), semicolon (;), or tab. A delimited file can also be created in Excel® as long as the file is saved with a .csv extension.

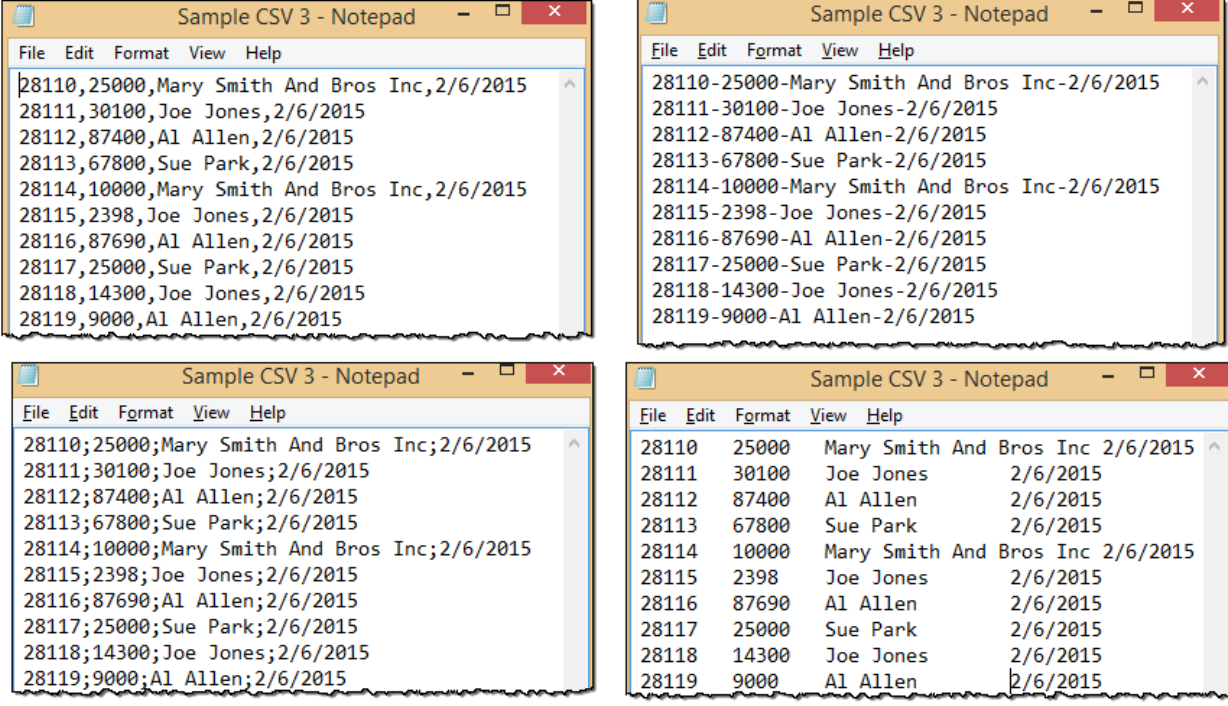

With a fixed position file, information is located within a specific position of the line. In this example, the issue date begins in position 1 and ends in position 6 while the item number begins in position 8 and ends in 11.

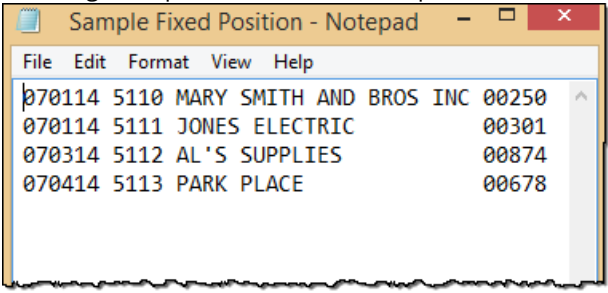

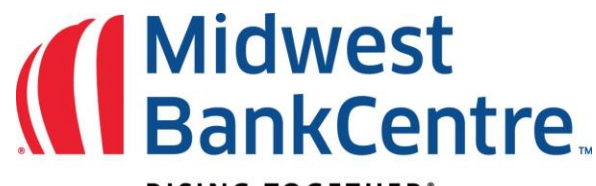

# **RISING TOGETHER®**

Before you upload a file, an upload format must be established to where within the file fields of information are contained. You can create and save multiple formats. From the **Edit Upload Format** option, select the type of file being uploaded.

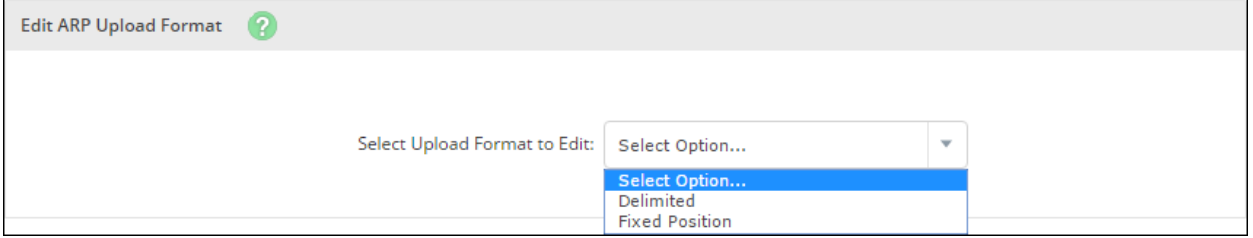

# Select whether to create a format or edit a saved format.

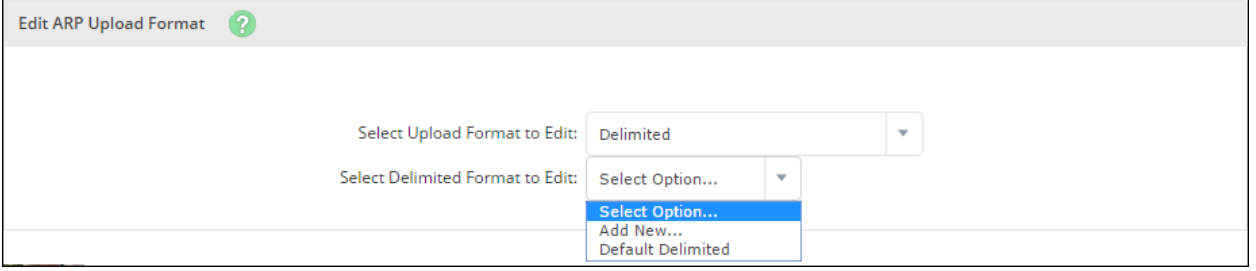

## **Delimited Formats**

Based on your file, select the appropriate location for each field. Not all the following fields are required.

### Add New Delimited File Upload Format:

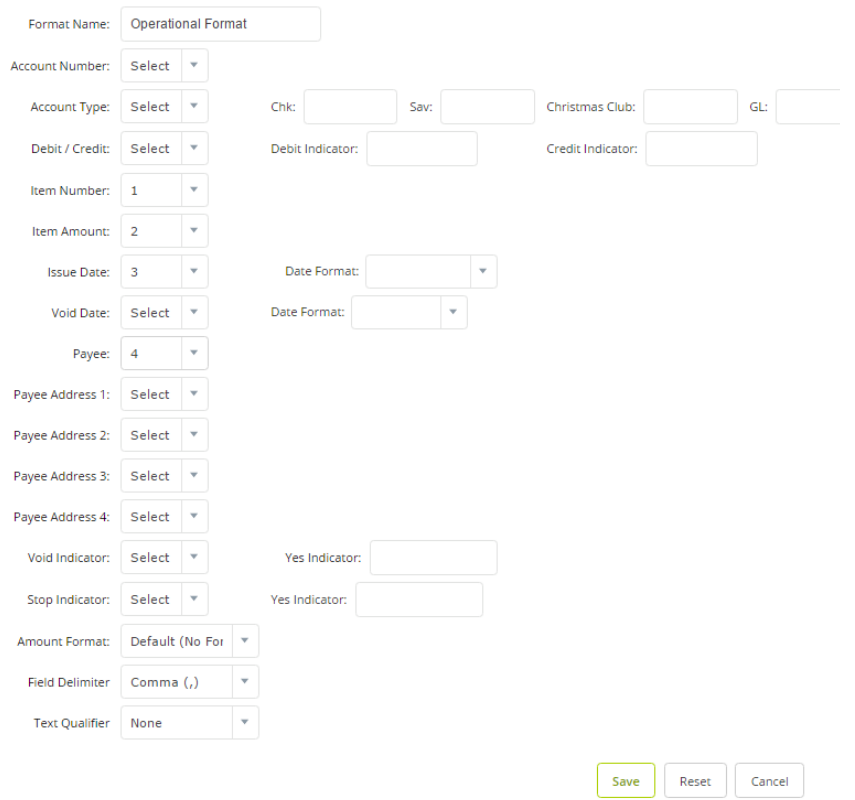

# Midwest<br>BankCentre.

# **RISING TOGETHER®**

If your file contains a date, select the format in which your date displays.

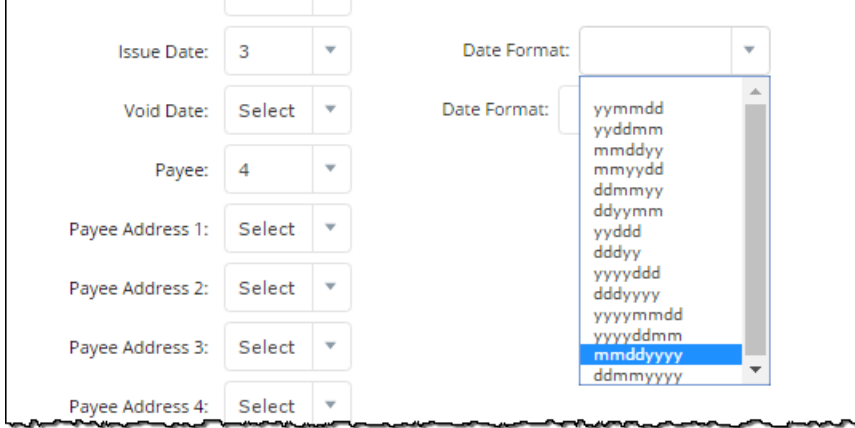

If your file contains void items, enter the indicator for a voided item. For example, you may use a V or Void for those items.

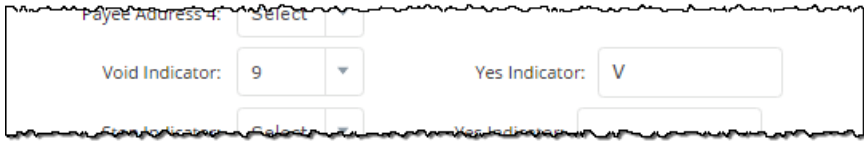

With delimited formats, select the field delimiter. The delimiter indicates a new field. Options are comma (,), dash (-), semicolon (;), or tab.

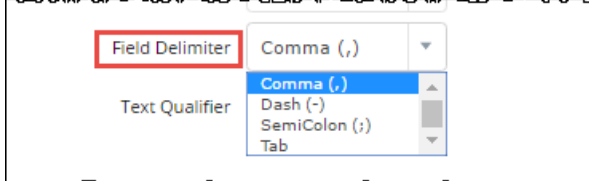

Indicate the format of your amount field. Are you including the decimals?

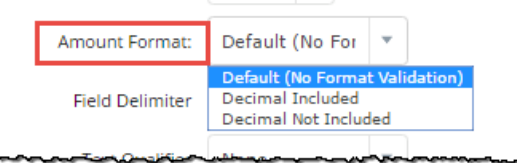

Indicate any text qualifiers. Options are none, single quotes ('), or double quotes (").

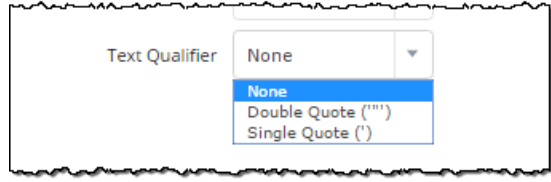

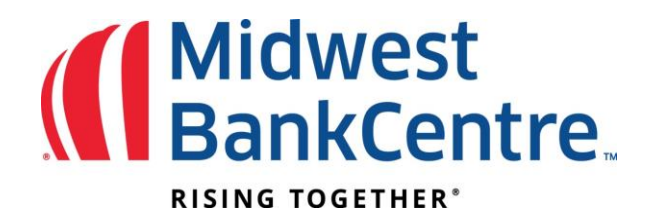

And finally, since multiple formats may be created, enter a name for this format. The name must be unique from other format names.

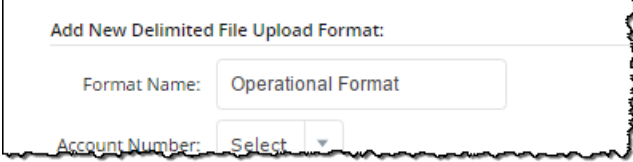

# **Fixed Position Formats**

Based on your file, select the appropriate location for each field. Not all the following fields are required.

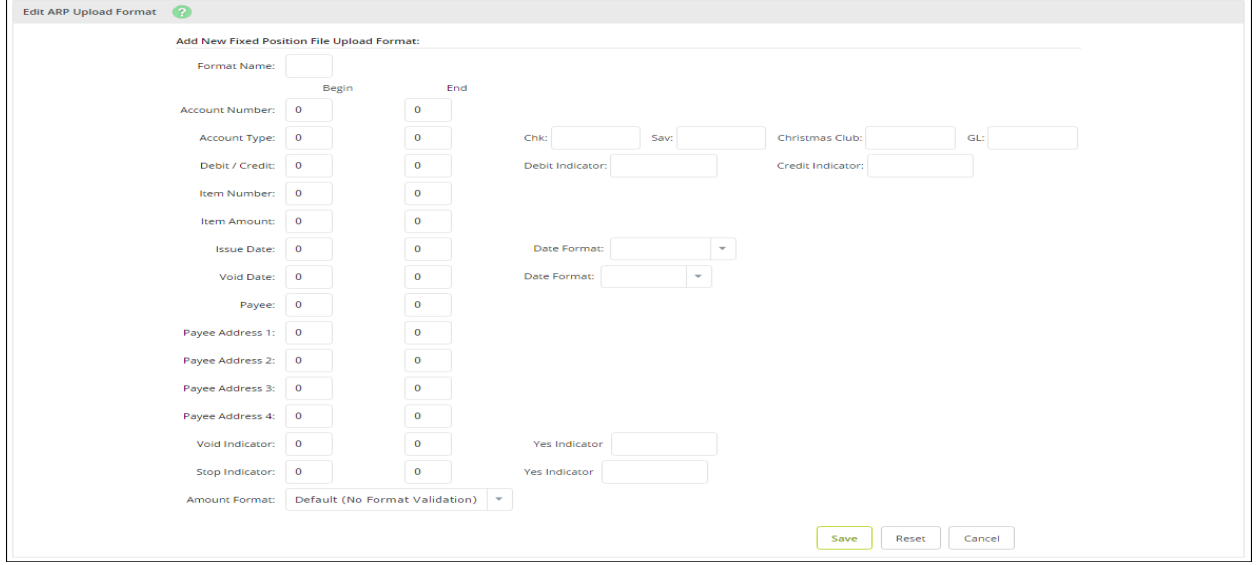

If your file contains a date, select the format in which your date displays.

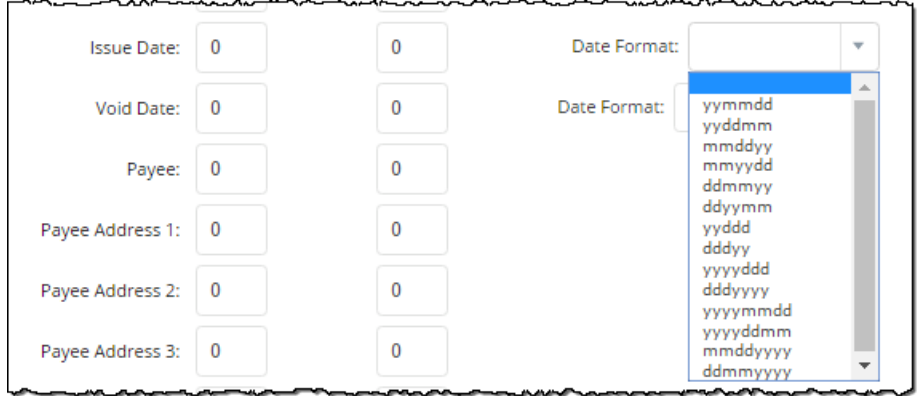

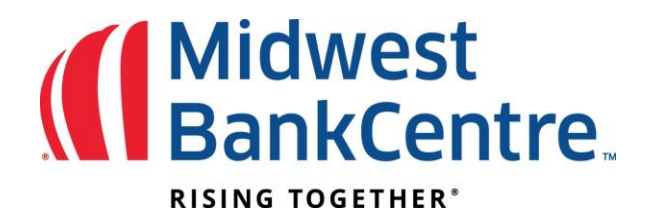

If your file contains void items, enter the indicator for a voided item. For example, you may use a V or Void for those items. 

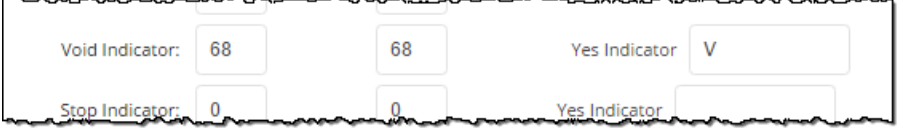

Indicate the format of your amount field. Are you including the decimals?

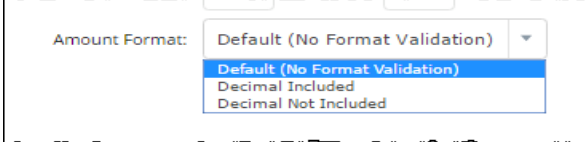

And finally, since multiple formats may be created, enter a name for this format. The name must be unique from other format names.

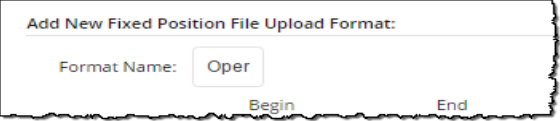